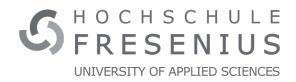

# Hochschule Fresenius University of Applied Science International Business School Master of International Business Management Cologne Campus, Germany

# **Unofficial Template for Writing a Thesis at the HS Fresenius**

#### **Master's Thesis**

in partial fulfillment of the requirements for the degree of Master of Sciences (M.Sc)

Name: Max Mustermann

Student ID No.: 1234567890

Email: max.mustermann@hs-fresenius.de

First Supervisor: Prof. Dr. John Doe

Second Supervisor: Prof. Wang Wu Ph.D.

Due Date: April 14, 2023

# **Contents**

| 1  | Intr  | oductio   | n                                | 6  |
|----|-------|-----------|----------------------------------|----|
| 2  | This  | s Is a Cl | hapter Title                     | 7  |
|    | 2.1   | This Is   | s a Section                      | 7  |
|    |       | 2.1.1     | This Is a Subsection             | 7  |
|    |       |           | 2.1.1.1 This Is a Subsubsection  | 7  |
|    | 2.2   | Capita    | llize Your Headings              | 7  |
| 3  | How   | v to Wr   | ite Text With LaTEX              | 8  |
|    | 3.1   | Forma     | tting Basics                     | 8  |
|    |       | 3.1.1     | Quotation                        | 8  |
|    |       | 3.1.2     | Lists                            | 8  |
|    |       | 3.1.3     | Mathematics                      | 9  |
|    | 3.2   | How to    | o Include Figures                | 9  |
|    | 3.3   | How to    | o Make Tables                    | 11 |
|    | 3.4   | Refere    | ences                            | 12 |
|    | 3.5   | Citatio   | ons                              | 13 |
|    |       | 3.5.1     | Reference Manager                | 13 |
|    |       | 3.5.2     | APA                              | 13 |
|    |       | 3.5.3     | Author (Year) And (Author, Year) | 14 |
|    |       | 3.5.4     | Different Formats                | 14 |
| 4  | Con   | clusion   |                                  | 18 |
| Bi | bliog | raphy     |                                  | 18 |
| A  | If Yo | ou Need   | l an Appendix                    | 21 |

| В | Ano | ther Appendix Chapter | 22 |
|---|-----|-----------------------|----|
|   | B.1 | Stuff                 | 22 |
|   | B.2 | More Stuff            | 22 |

# **List of Figures**

| 3.1 The Logo of the HS Fresenius |  |  | П |
|----------------------------------|--|--|---|
|----------------------------------|--|--|---|

# **List of Tables**

| 3.1 An example table |  | 12 |
|----------------------|--|----|
|----------------------|--|----|

### Introduction

This is a template. You can use it to write your thesis with LaTeX. The formatting of it follows the guidelines set in Hildebrandt and Nelke (2019). It was written by me, Prof. Dr. Stephan Huber (stephan.huber@hs-fresenius.de). You can load the template on Overleaf or work on it on your PC and some LaTeX Editor such as TeXstudio.

In the following sections, I show you a bit how to use LaTeX to write text and format it. If you need more information on LaTeX, just look for an introduction online.

<sup>&</sup>lt;sup>1</sup>Please let me know, if you have suggestions for improvement. If you need help with L<sup>A</sup>TeX, feel free to come to my office hour.

# This Is a Chapter Title

#### 2.1 This Is a Section

#### 2.1.1 This Is a Subsection

#### 2.1.1.1 This Is a Subsubsection

**This Is a Paragraph** Notice, paragraphs are not numbered and are not included in the table of contents. If you like to change that, you can change that in the preamble as follows:

```
\setcounter{tocdepth}{4}
\setcounter{secnumdepth}{4}
```

### 2.2 Capitalize Your Headings

Don't forget to capitalize all (or none of) your headings. As it is difficult to memorize all the rules on how to do that, I recommend this online tool:

```
https://capitalizemytitle.com/
```

### How to Write Text With LATEX

#### 3.1 Formatting Basics

You can write text in **bold** and *italics* and in typewriter. To make a new paragraph just leave an empty line in between the text.

You can make your text large, larger, very large, huge, and huger. But also small, footnotesize, scriptsize, and tiny.

With a "%", you can write a comment in your tex-file. Everything after it will not be considered to be a part of your thesis when compiling the tex-file. By writing \footnotes{I am a footnote.}¹ you make a footnote in LATEX.

When you put text in between \begin{center} and \end{center} the text is centered.

#### 3.1.1 Quotation

When you have a long quotation, you should put it in between \begin{quotation} and \end{quotation}. The text will be formatted perfectly.

#### 3.1.2 Lists

• To make a list of bullet points put your points with \item in between \begin{itemize} and \end{itemize}.

<sup>&</sup>lt;sup>1</sup>I am a footnote.

- The result is a numbered list.
- To make a numbered list put your stuff with \item in between \begin{enumerate}
   and \end{enumerate}.
- 2. It will look like this list.
- a) To make a list with letters put your stuff with \item in between \begin{enumerate} [a) ] and \end{enumerate}.
- b) The list will look good.

#### 3.1.3 Mathematics

LATEX is great at typesetting mathematics. To write a mathematical formula in a line just surround it with dollar signs (\$). For example, if you write \$e = mc^2\$ you will get:  $e = mc^2$ . To set formulas in a separate line surround it with \$\$ and \$\$:

$$\left(\begin{array}{c} n \\ k \end{array}\right) = \frac{n!}{k! \, (n-k)!}$$

or with  $\setminus$  [ and  $\setminus$ ]:

$$\operatorname{var}(\bar{x}) = \frac{\sigma^2}{n}$$
.

To number equations is also possible:

$$a + (-a) = 0 (3.1)$$

To spread an equation over multiple lines is easy:

$$A = \frac{\pi r^2}{2} \tag{3.2}$$

$$= \frac{1}{2}\pi r^2 \tag{3.3}$$

### 3.2 How to Include Figures

Use the following template to include your image:

```
\begin{figure}[htb]
\centering
\includegraphics[width=0.3\textwidth]{filename}
\caption{Caption Goes Here}\label{fig:labelname}
\end{figure}
```

- Replace filename with the name of your image file (including the file extension).
- Replace Caption goes here with a brief description of the figure.
- Replace labelname with a unique label that you can use to reference the figure in your text.
- You can also add notes to the figure by using the note command.
- Use the width options to adjust the size of your image.
- Use the [htb] placement option to suggest where you would like the figure to be placed (e.g., here, top, bottom). However, keep in mind that LaTeX may place the figure elsewhere to improve page layout.
- Label your figures with unique and descriptive names to make them easy to reference in your text.
- Save your image file in the folder where the tex-file is.

#### I use, for example this:

```
\begin{figure}
\centering
\includegraphics[width=0.3\textwidth]{hslogo}
\caption{The Logo of the HS Fresenius}\label{fig:hslogo}
\note{Note: Here you can add some notes to the figure if necessary.}
\end{figure}
```

Please notice that hslogo refers to the file hs-logo-cyan that is saved in the same directory as this tex-file. The \label{fig:hslogo} allows you to cite the figure like this: In Figure 3.1 you see a figure with the logo of the HS Fresenius.

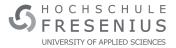

Figure 3.1: The Logo of the HS Fresenius

Note: Here you can add some notes to the figure if necessary.

You may be wondering why your figure doesn't always appear exactly where you want it to in your document. This is because LATEX places it in a floating environment, which means it tries to find the best possible location for the figure based on various factors like page layout, text flow, and other content.

While it can be tempting to try and force the figure to appear in a particular location in your text, it's generally best to leave it to LATEX to decide. This is because manually adjusting the placement of figures can often lead to poor document layout and formatting issues. Instead, focus on providing clear and descriptive captions for your figures, and use appropriate placement options (like the [htb] option) to suggest where you would like the figure to appear.

#### 3.3 How to Make Tables

Here is a short guide how to make nice tables: https://people.inf.ethz.ch/markusp/teaching/guides/guide-tables.pdf

Table 3.1 was produced with the following:

```
\begin{table}
\centering
\begin{tabular}{lr}\toprule
A & D \\midrule
B & 1 \\
C & 2 \\bottomrule
\end{tabular}
\caption{\label{tab:widgets}An example table.}
\note{Note: Here you can add some notes to the table if necessary.}
\end{table}
```

Table 3.1: An example table

| A                 | D               | Е          |
|-------------------|-----------------|------------|
| left-aligned<br>C | right-aligned 2 | centered 4 |

### 3.4 References

LATEX makes it easy to refer to sections, tables, figures, and pages within your document. Simply set a label with the  $\label{key}$  command and refer to it later using  $\ref{key}$ .

For example, in this document, we labeled the chapter titled "Introduction" with \label{sec:intro}. Now we can refer to it in various ways throughout the document. This is particularly useful when working with longer documents or when referencing specific sections or elements within a document. Just remember to make your labels descriptive and easy to remember. Here are some examples:

- \ref{sec:intro} will become 1
- \autoref{sec:intro} will become chapter 1
- \pageref{sec:intro} will become 6
- \autopageref{sec:intro} will become page 6

I can do the same with tables and figures.

- \ref{tab:example} will become 3.1
- \autoref{tab:example} will become Table 3.1
- \pageref{tab:example} will become 12
- \autopageref{tab:example} will become page 12

You can also refer to equations. For example with \autoref {eq:greatmath} you can refer to Equation 3.1. But only because you set the label within the equation:

```
\begin{equation}\label{eq:greatmath}
a + (-a) = 0
\end{equation}
```

#### 3.5 Citations

Please follow the Handbook of Academic Writing by Hildebrandt and Nelke (2019) when it comes to citing work. Moreover, discuss with your supervisor which reference style you should use. It is incredibly easy to change the citation style in LaTeX. You just need to change this line of the template:

```
\bibliographystyle{apacite}
```

If your supervisor wants you to use another style just look out for the style that can be used instead. For example,

```
\bibliographystyle{aer}
```

would give you the citation style the *American Economic Review* is using. See more examples here:

https://www.reed.edu/it/help/LaTeX/bibtexstyles.html

#### 3.5.1 Reference Manager

I highly recommend using a reference manager such as JabRef, see: www.jabref.org The program is free and works across all your devices and with all operating systems. In particular, it can handle BibTex files well. What is a BibTeX file you may ask yourself. Well, you may have seen that this template comes with a file named lit.bib. In this file you should save all the bibliographical stuff that you want to cite. JabRef can help you here. Just install JabRef and open the lit.bib file of this template and you will see what I mean.

#### 3.5.2 APA

If your supervisor says, for example, "use APA". Ask him: "Which version of APA?". The predefined bibliography style that is used in this template is apacite which uses the 6th edition of APA.<sup>2</sup>

<sup>&</sup>lt;sup>2</sup>The documentation of apacite can be found here: http://mirrors.ctan.org/biblio/bibtex/contrib/apacite/apacite.pdf

#### 3.5.3 Author (Year) And (Author, Year)

You can cite work with \citet{} and \citep{} as shown below. Of course, you need to refer to the so-called *bibtex-key*. That is a key that allows you to refer to a piece of literature that you put into your bibtex-file.

| Command                                        | Output                                    |
|------------------------------------------------|-------------------------------------------|
| \citet{Hildebrandt2019}                        | Hildebrandt and Nelke (2019)              |
| \citet[chap.~2]{Hildebrandt2019}               | Hildebrandt and Nelke (2019, chap. 2)     |
| \citep{Hildebrandt2019}                        | (Hildebrandt & Nelke, 2019)               |
| \citep[chap.~2]{Hildebrandt2019}               | (Hildebrandt & Nelke, 2019, chap. 2)      |
| <pre>\citep[see][]{Hildebrandt2019}</pre>      | (see Hildebrandt & Nelke, 2019)           |
| <pre>\citep[see][p.2-6]{Hildebrandt2019}</pre> | (see Hildebrandt & Nelke, 2019, p.2-6)    |
| \citet*{Hildebrandt2019}                       | Hildebrandt and Nelke (2019)              |
| \citep*{Hildebrandt2019}                       | (Hildebrandt & Nelke, 2019)               |
| \citet{Shotton1989, Heifetz2002}               | Heifetz and Linsky (2002); Shotton (1989) |
| \citep{Shotton1989,Heifetz2002}                | (Heifetz & Linsky, 2002; Shotton, 1989)   |
| \citeauthor{Heifetz2002}                       | Heifetz and Linsky                        |
| \citeyear{Heifetz2002}                         | 2002                                      |
|                                                |                                           |

#### 3.5.4 Different Formats

Different formats can be cited, see: Unpublished (1993), WorkingPaper (1993), PHD (2011), Misc (1993), Masterthesis (2004), Editor (2022), Inbook (1993), Conference (1986), Booklet (1996), Book (2023), Article (2011), Proceedings (1993), Website (2023).

The corresponding bibtex file should contain the following:

```
@Unpublished{unpublished,
author = {Andy Unpublished},
title = {The title of the work},
month = \{7\},
year = \{1993\},
@TechReport(techreport,
author
          = {Peter WorkingPaper},
           = {The title of the work},
title
institution = {The institution that published},
           = \{1993\},
year
number
           = \{2\},
           = {The address of the publisher},
```

```
month = \{7\},
}
@PhdThesis{phdthesis,
author = {Andreas PHD},
title = {The title of the work},
school = {The school of the thesis},
year
       = \{2011\},
address = {The address of the publisher},
month = \{7\},
@Misc{misc,
           = {Alexandra Misc},
author
title
           = {The title of the work},
howpublished = {How it was published},
month
           = \{4\},
year
           = \{1993\},
}
{\tt @MastersThesis\{mastersthesis,}\\
author = {Alex Masterthesis},
title = {The title of the work},
school = {The school of the thesis},
year = {2004},
address = {The address of the publisher},
month = \{10\},
}
@InCollection{incollection,
author = {Eli Editor},
title = {The title of the work},
booktitle = {The title of the book},
publisher = {The name of the publisher},
        = \{2022\},
year
editor = {The editor},
volume = \{4\},
series
         = \{2\},
chapter = \{8\},
pages
         = \{101-114\},
address = {The address of the publisher},
edition = \{3\},
month = \{7\},
}
@InBook{inbook,
chapter = \{8\},
pages = \{201-213\},
title = {The title of the work},
```

```
publisher = {The name of the publisher},
        = \{1993\},
year
author = {Suzy Inbook},
volume
       = \{4\},
series = \{5\},
address = {The address of the publisher},
edition = \{3\},
month
         = {7},
@Conference{conference,
author = {David Conference},
title
          = {The title of the work},
booktitle = {The title of the book},
          = {1986},
year
           = {The editor},
editor
           = \{4\},
volume
series
          = \{5\},
           = \{213\},
pages
          = {The address of the publisher},
           = \{7\},
month
organization = {The organization},
publisher = {The publisher},
@Booklet{booklet,
        = {The title of the work},
title
author
          = {Betty Booklet},
howpublished = {How it was published},
address
          = {The address of the publisher},
          = \{7\},
month
          = {1996},
year
}
@Book{book,
title = {The title of the work},
publisher = {The name of the publisher},
year = \{2023\},
author = {Debbie Book},
volume
       = \{4\}
series = \{10\},
address = {The address},
edition = \{3\},
month
        = \{7\},
isbn
        = {3257442892},
}
@Article{article,
author = {Sepp Article},
```

```
title = {The title of the work},
journal = {The name of the journal},
year = {2011},
volume = \{4\},
number = \{2\},
pages = \{201-213\},
month = \{7\},
@Proceedings{proceedings,
title
          = {The title of the work},
year
           = \{1993\},
          = {Luc Proceedings},
editor
          = {4},
volume
           = \{5\},
series
          = {The address of the publisher},
address
publisher = {The name of the publisher},
month = \{7\},
organization = {The organization},
@Misc{webpage,
author = {Author Website},
title = {Website Title},
year = {2023},
note = {Accessed on April 14, 2023},
url
     = {http://website-url.com},
}
```

# Conclusion

Don't forget to conclude.

### References

- Article, S. (2011, 7). The title of the work. The name of the journal, 4(2), 201-213.
- Book, D. (2023). *The title of the work* (3rd ed., Vol. 4). The address: The name of the publisher.
- Booklet, B. (1996, 7). *The title of the work*. How it was published. The address of the publisher.
- Conference, D. (1986, 7). The title of the work. In T. editor (Ed.), *The title of the book* (Vol. 4, p. 213). The address of the publisher: The publisher.
- Editor, E. (2022, 7). The title of the work. In T. editor (Ed.), *The title of the book* (3rd ed., Vol. 4, p. 101-114). The address of the publisher: The name of the publisher.
- Heifetz, R., & Linsky, M. (2002). *Leadership on the line, with a new preface: Staying alive through the dangers of change*. Boston: Harvard Business School Press.
- Hildebrandt, J., & Nelke, M. (Eds.). (2019). *Handbook of academic writings*. Bonn, Germany: VNR Verlag für die Deutsche Wirtschaft.
- Inbook, S. (1993, 7). The title of the work. In (3rd ed., Vol. 4, p. 201-213). The address of the publisher: The name of the publisher.
- Masterthesis, A. (2004). *The title of the work* (Unpublished master's thesis). The school of the thesis, The address of the publisher.
- Misc, A. (1993, 4). The title of the work. How it was published.
- PHD, A. (2011). *The title of the work* (Unpublished doctoral dissertation). The school of the thesis, The address of the publisher.
- Proceedings, L. (Ed.). (1993, 7). *The title of the work* (Vol. 4). The address of the publisher: The name of the publisher.
- Shotton, M. A. (1989). Computer addiction pb: A study of computer dependency

- (3rd ed.). London, England: Taylor & Francis.
- Unpublished, A. (1993, 7). The title of the work.
- Website, A. (2023). Website title. Retrieved from http://website-url.com (Accessed on April 14, 2023)
- WorkingPaper, P. (1993, 7). *The title of the work* (Tech. Rep. No. 2). The address of the publisher: The institution that published.

# Appendix A

# If You Need an Appendix

# Appendix B

# **Another Appendix Chapter**

- **B.1** Stuff
- **B.2** More Stuff

**Affidavit** 

I hereby affirm that this submitted paper was authored unaided and solely by me.

Additionally, no other sources than those in the reference list were used. Parts of

this paper, including tables and figures, that have been taken either verbatim or anal-

ogously from other works have in each case been properly cited with regard to their

origin and authorship. This paper either in parts or in its entirety, be it in the same

or similar form, has not been submitted to any other examination board and has not

been published.

I have read the Handbook of Academic Writing by Hildebrandt and Nelke (2019)

and have endeavored to comply with the guidelines and standards set forth therein.

I acknowledge that the university may use plagiarism detection software to check

my thesis. I agree to cooperate with any investigation of suspected plagiarism and

to provide any additional information or evidence requested by the university.

| L | ocation, | Date |
|---|----------|------|
|   |          |      |

\_\_\_\_

Name

23